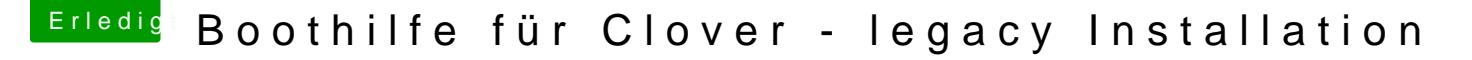

Beitrag von knollsen vom 15. Oktober 2015, 02:05

Nach erfolgreicher Neuinstallation El Capitan mit Clover auf SSD mit uni teste ich schon die ganze Zeit wie ich Welcome to Clover 3280 \*\*\*\*\*\*\*\* scan entries \*\*\* --------Black screen--------- weg bekomme und gleich zur Auswahl zur SSD gelange -> oder erst gar nicht (sondern gleich starte). So wie es bei Multibeast unter Yosemite ist.

Da ich 4 Festplatten (ElCapitan, Yosemite, Win7, Daten) + DVD-LWK verbaut habe, dauert das ewig. Dachte Clover ist die Entwicklung schlecht hin, aber da kann ich die Begeisterung nicht verstehen. Muß dazu sagen das bei mit mit dem Z77 Board kein Betriebssystem mit UEFI installiert wird. Mein Brotmanager ist die F12 Taste. Bei Yosemite mit Multibeast oder Mavericks mit MyHack finde ich die Umsetzung bis das OX gestartet ist am Besten. Oder mache ich da was falsch. Habe mal 2 Bilder vom CloverConfigurator angehängt.

Danke!

Beitrag von thommel vom 15. Oktober 2015, 09:30

Hallo,

habe dir mal meine Plist angehangen. Das SMBIOS muss aber an Deinen werden.

thommel

Beitrag von PJH vom 15. Oktober 2015, 09:39

Ist "ELCHD" der korrekte Name der gewünschten Bootpartition?

Gruß. PJH

Beitrag von crusadegt vom 15. Oktober 2015, 11:51

[PJ](https://www.hackintosh-forum.de/user/70080-pjh/)H solange er manuell das BootMedium via F12 anwählt und er noch mi macht das nichts aus.. Wenn er allerdings clover bereits auf SSD/HDD auch die richtige bootpartition stehen

Beitrag von knollsen vom 15. Oktober 2015, 13:28

### [thomm](https://www.hackintosh-forum.de/user/15214-thommel/)el

Danke für die plist. Habe sie mal angepasst und getestet. da ist der sch Welcome .... jetzt noch 5 sec. länger als bei meiner plist.

Das ganze da $@a$ . $30$  sec. Chis zum Bootscreen. Das kann doch net sein. Es s in der Zeit alle Platten gescannt werden. Hänge ich nur die ELCapitan-ELCHD) sieht man den Black-Scan-Screen kaum und alles geht schneller.

## [PJ](https://www.hackintosh-forum.de/user/70080-pjh/)H

Jeppezeichnung : ELCHD ist die Plattenwoalliesatpitan

#### [@Crusade](http://hackintosh-forum.de/index.php?page=User&userID=25363)GT

cloverist natürlich auf SSD drauf. dennuSrtiwkennutizch ibceimumdoktern an der Config.plist was versau. Oder ich starte Yosemite und verändere dar der ELCHD-Platte.

Ich muß auch dazu sagen das ich nix Mounte wie in der Anleitung da ich ja gewählt habe. kopiere mir nur immer die config auf den Schreibtisch -> bear sie direkt auf die ELCHD-Platte, da ja da das EFI-VBeenzuene emintergarieurt umständlich und bringt nix wesentliches an Vorteile für das Betriebssystem. (Mo Geschmacksache. Und bei mehreren Betriebssystemen auf dem Rechner teils tödlich.

Hier meine config. Wenn Ich aber den scan deaktiviere (bei GUI) sprich Entries Tool Legac raus bei Custom, dann findet er die ELCHD Platte nicht mehr. Da hört me da ich das erste mal mit Clover arbeite. z.Bsp. Habe ich es nicht hinbekommen den Sound kext in Clover zu integrieren. Nein d Multibeast für Yosemite machen.

Beitrag von thommel vom 15. Oktober 2015, 15:01

Hallo,

wie hast Du Clover installiert so wie auf dem Bild? Die Option installiere Clover in der ESP funktioniert bei mir nicht. Das heist ich kann es so installieren aber der Rechner startet nicht.

thommel

Beitrag von knollsen vom 15. Oktober 2015, 17:20

[thomm](https://www.hackintosh-forum.de/user/15214-thommel/)el

Ich bin mir nicht sicher und ohne Gewähr aber ich denke ich hatte diese E auf sie SSD

Beitrag von keiner99 vom 16. Oktober 2015, 13:00

probier mal Clover im UEFI Mode zu installieren, bei meinem PC hänge dran, und der Boot dauert ca 15 sek..

# Beitrag von knollsen vom 16. Oktober 2015, 15:54

#### [keiner99](https://www.hackintosh-forum.de/user/11522-keiner99/)

Ich glaub da muß ich EL-Capitan neu machen, da ich per Unibeast Lagacy ausgewählt hatte. Oder langt es den Ordner EFI und EFI Backup zu löschen und dann UEFI mit Clover zu installieren? Das geht doch in die Hose. Aber das eigentliche Bootverhalten von Clover mit den Welcome to Clover 3280 \*\*\*\*\*\*\* scan entries \*\*\* wird dabei aber nicht verändert. Oder siehst Du das bei der UEFI - Installation erst gar nicht. Müßte ich mich ja sehr wundern. UEFI geht schon schneller ist ja auch logisch beim booten. Trotzdem finde ich 15sec in dem Screen auch recht lang.

Aber bei Chameleon / Chimera Bootloader unter Yosemite ist meine Wartezeit gerade mal ne Sec bis die Auswahl der Platte kommt ab dem Zeitpunkt wo ich er F12 die Platte ausgewählt hatte. Wie lange es dauert bis das Betriebssystem da ist steht hier weniger zur Diskussion.

Beitrag von keiner99 vom 16. Oktober 2015, 16:36

okay sorry 15 sek war gemeint bis EC komplett hobacshigsee familinen trisets dauert auch keine Sekunde, ich verwende Clover 3270

ich mach dir nachher mal ein Video von meinem boot

Beitrag von PJH vom 16. Oktober 2015, 17:32

# [knolls](https://www.hackintosh-forum.de/user/5700-knollsen/)en

Bei Clover UEFI Installation kommst Du nach dem Start gleich in das Clov auch das kannst Du per Clover-Konfigurator oder durch direkten Eintr überspringen.

Gruß. PJH

Beitrag von knollsen vom 17. Oktober 2015, 15:24

### [@keiner](https://www.hackintosh-forum.de/index.php/User/11522-keiner99/)9a9nd@PJH

Habe Euren Rat befolgt, und Clover als UEFI installiert und die Bo Installation enthe AnB. T RECHT!

Wußte gar nicht das Clover so einfach aus einer Legacy-Installation e machen kann, Andersherum wird es bestimmt nicht so einfach sein. Den Bl jetzt nur noch ne kurze Sekunde. Dafür greift die Einstellung (unter G (1920x1080) nicht mehr (was mich nicht stört). Netzwerk ging zwar i konnte ich, komischerweise mit KextBeast (von 2010) und der Atheros wieder herstellen. Und Audio hatte ich bei der Legacy-Installation mit laufen bekomm $DeA NKE$ 

[PJ](https://www.hackintosh-forum.de/user/70080-pjh/)H....per Clover-Konfigurator oder durch direkten Eintrag in die config.pl Würde mich gerne interessieren. in Post1 habe ich die Einstellungen be keine weiteren Einstellungen um dies umzusetzen.

Beitrag von PJH vom 17. Oktober 2015, 16:15

## Hall@knolls,en

wenn Du den Clover-Konfigurator benutzt, findet sich nach Öffnen der conf vorher mounten) im Menüpunkt "Boot" das Fenster "Default Boot Volume".

Dort muss der (genaue) Name Deiner Bootpartition stehen.

Etwas darunter findest Du das Fensterchen "Timeout". Dort kannst du die St Beachte aber bitte, dass Du dann (ohne weitere Umstände) nicht mehr eingreifen kannst.

Schöne Grüße. PJH

Beitrag von knollsen vom 17. Oktober 2015, 16:55

Jepp - das habe ich - 2 sec Sicherheit ist OK so! Kann EL Capitan eh nicht nutzen, da der BUG mit 2 Grafikkarten in behoben ist -> "Monitore verwenden verschiedene Spaces" in Mission arbeiten (für meine Bedürfnisse) fast unmöglich macht. vielen Dankkeiner 99 and PJH an[d @Crusade](https://www.hackintosh-forum.de/index.php/User/25363-CrusadeGT/) Gind schönes WE Aber nächste Woche teste ich die 980 Grafikkarte mit den Webtreibern.